**Main page:** [Cisco Unified MeetingPlace, Release 7.0](http://docwiki.cisco.com/wiki/Cisco_Unified_MeetingPlace,_Release_7.0)

**Up one level:** [Reference Information](http://docwiki.cisco.com/wiki/Cisco_Unified_MeetingPlace,_Release_7.0_--_Reference_Information)

To find this page, click **User Configuration > User Profiles > Add New**.

**Note:** [Table: Field Reference: Add User Profile Page and Edit User Profile Page](http://docwiki.cisco.com/wiki/Cisco_Unified_MeetingPlace,_Release_7.0_--_Add_User_Profile_Page#Table:_Field_Reference:_Add_User_Profile_Page_and_Edit_User_Profile_Page) also describes fields for the following:

- [Add User Group Page](http://docwiki.cisco.com/wiki/Cisco_Unified_MeetingPlace,_Release_7.0_--_Add_User_Group_Page) and Edit User Group page in the Administration Center For information about fields that are specific to user groups (not user profiles), see [Table:](http://docwiki.cisco.com/wiki/Cisco_Unified_MeetingPlace,_Release_7.0_--_Add_User_Group_Page#Table:_Field_Reference:_Add_User_Group_Page_and_Edit_User_Group_Page) [Field Reference: Add User Group Page and Edit User Group Page](http://docwiki.cisco.com/wiki/Cisco_Unified_MeetingPlace,_Release_7.0_--_Add_User_Group_Page#Table:_Field_Reference:_Add_User_Group_Page_and_Edit_User_Group_Page).
- Add User Profile page and Edit User Profile page in MeetingPlace Conference Manager For information about finding these pages in MeetingPlace Conference Manager:
	- ♦ [Adding a User Profile](http://docwiki.cisco.com/wiki/Cisco_Unified_MeetingPlace,_Release_7.0_--_How_to_Update_User_Information#Adding_a_User_Profile)
	- ♦ [Updating a User Profile](http://docwiki.cisco.com/wiki/Cisco_Unified_MeetingPlace,_Release_7.0_--_How_to_Update_User_Information#Updating_a_User_Profile)

# **Contents**

- **1 Table: Field Reference: Add User Profile Page and Edit User Profile** Page
- 2 Related Topics
- 3 Reference Information about User Profile Fields
	- 3.1 About User Types ♦
		- ◊ 3.1.1 Table: Types of Users
		- ◊ 3.1.2 Related Topics
	- 3.2 About Time Zones ♦
		- ◊ 3.2.1 Related Topics

**Table: Field Reference: Add User Profile Page and Edit User Profile Page**

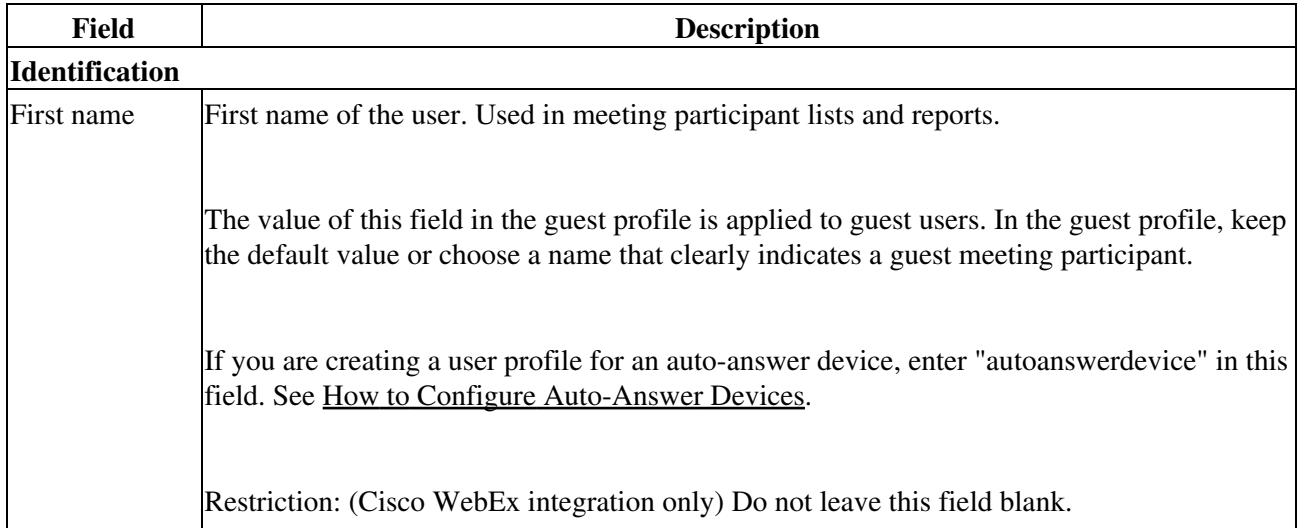

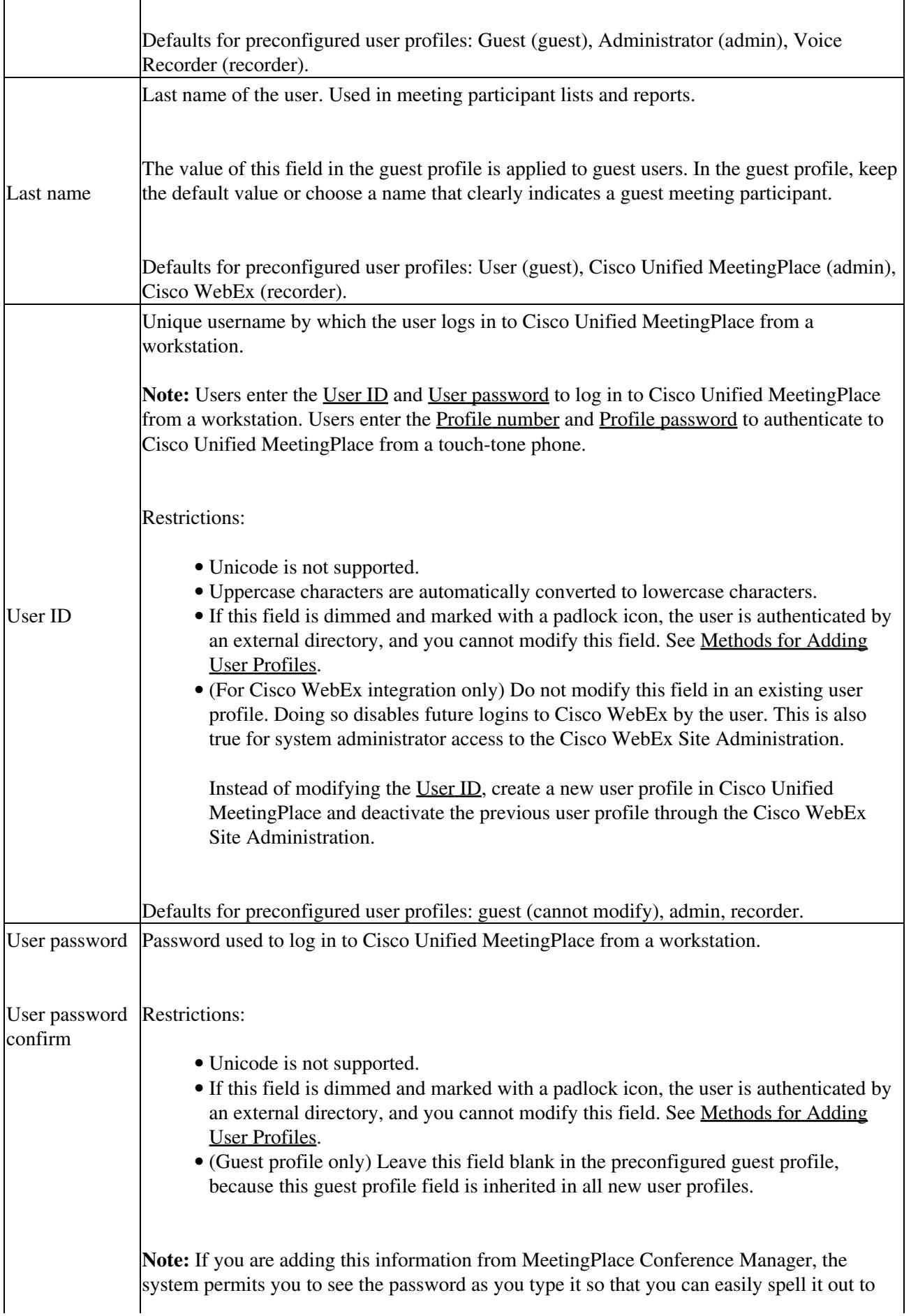

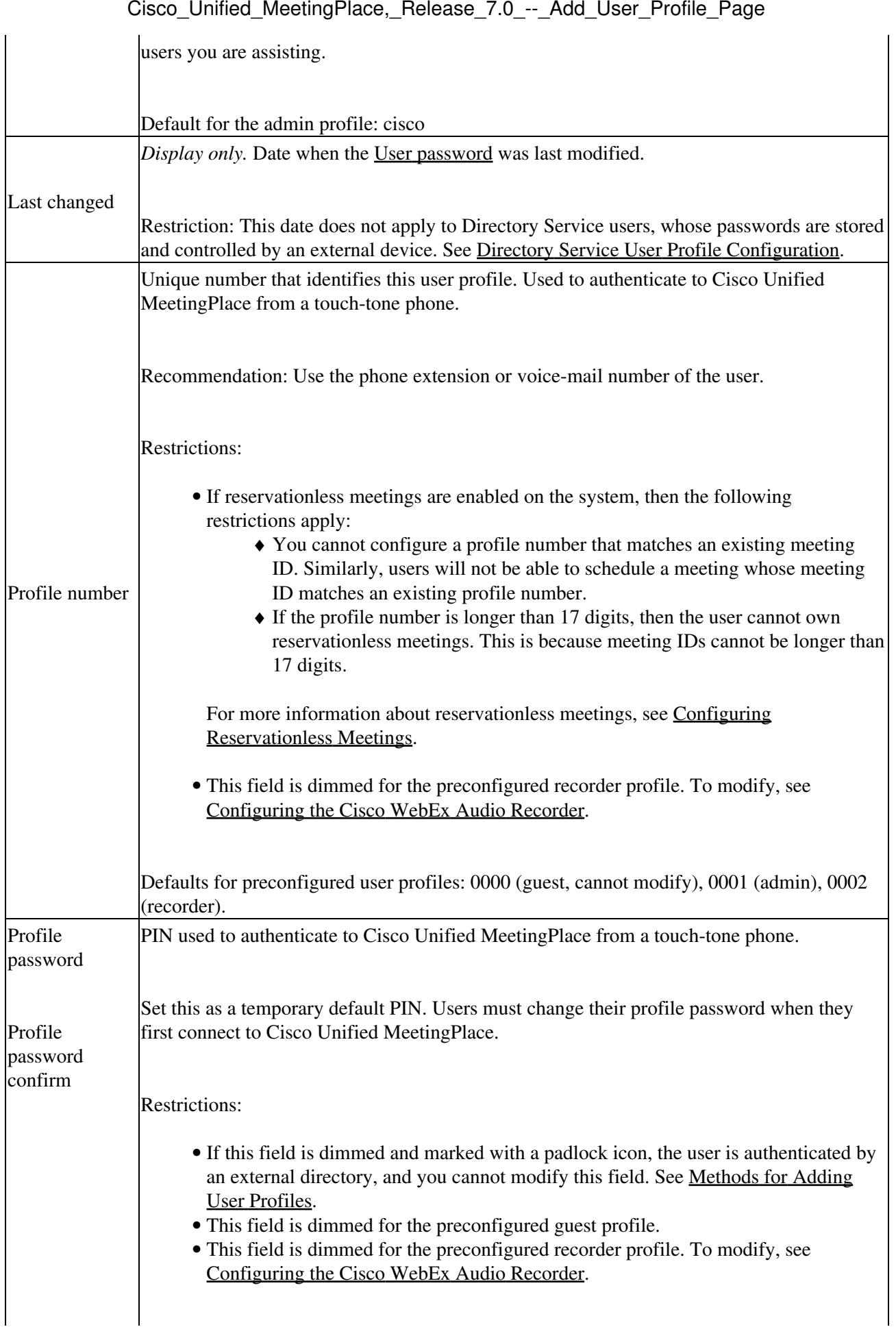

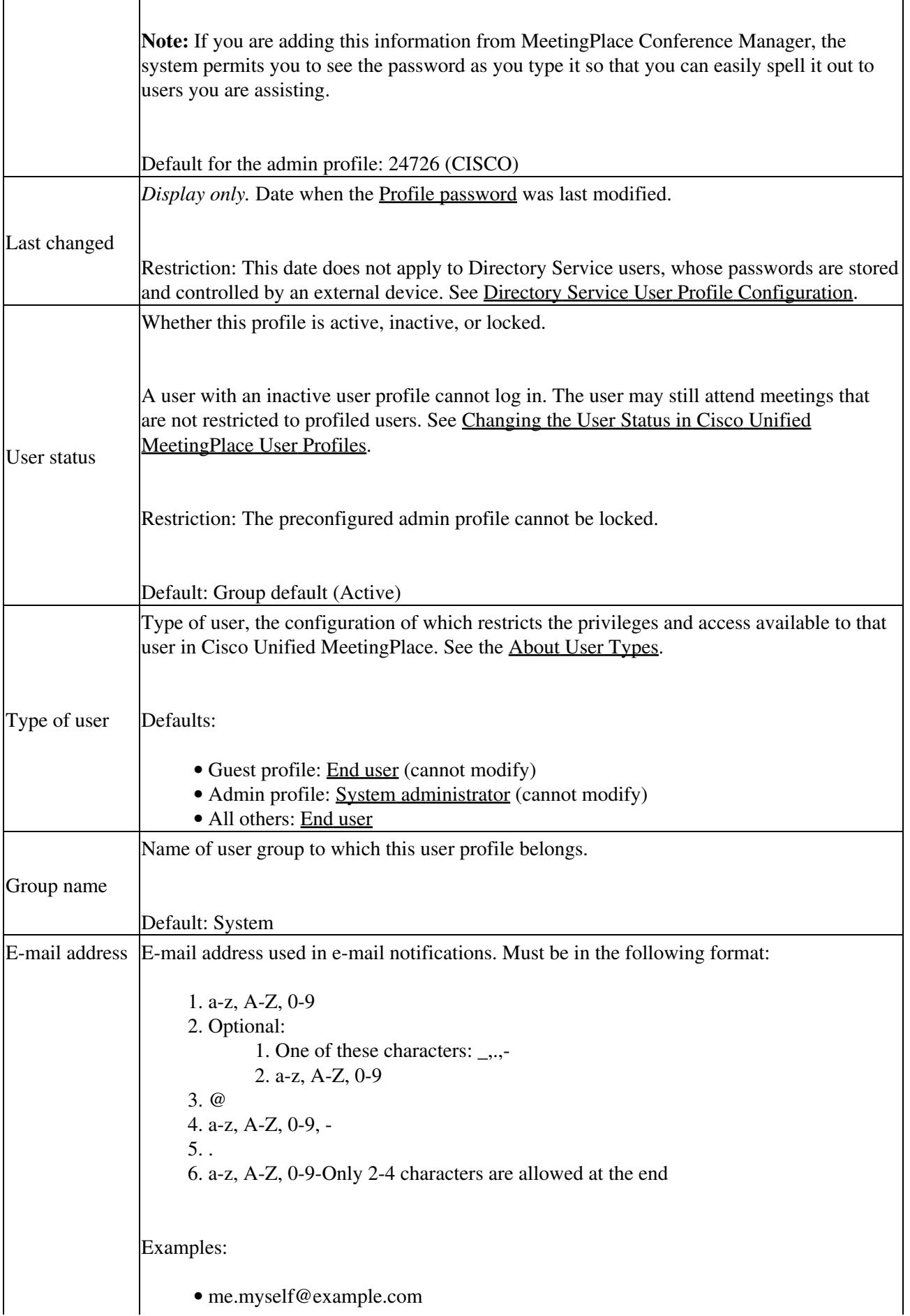

Table: Field Reference: Add User Profile Page and Edit User Profile Page 44

![](_page_4_Picture_177.jpeg)

![](_page_5_Picture_156.jpeg)

![](_page_6_Picture_186.jpeg)

 $\overline{\phantom{a}}$ 

![](_page_7_Picture_163.jpeg)

![](_page_8_Picture_203.jpeg)

### $\mathbf{I}$

![](_page_9_Picture_140.jpeg)

![](_page_10_Picture_177.jpeg)

Cisco\_Unified\_MeetingPlace,\_Release\_7.0\_--\_Add\_User\_Profile\_Page

![](_page_11_Picture_169.jpeg)

![](_page_12_Picture_153.jpeg)

## Cisco\_Unified\_MeetingPlace,\_Release\_7.0\_--\_Add\_User\_Profile\_Page

 $\ddot{\phantom{a}}$ 

![](_page_13_Picture_160.jpeg)

![](_page_14_Picture_166.jpeg)

![](_page_15_Picture_159.jpeg)

![](_page_16_Picture_169.jpeg)

Table: Field Reference: Add User Profile Page and Edit User Profile Page 17

![](_page_17_Picture_141.jpeg)

If profile flex fields are configured, then they appear in this area. See the [Configuring Flex Fields for Cisco](http://docwiki.cisco.com/wiki/Cisco_Unified_MeetingPlace,_Release_7.0_--_Configuring_Flex_Fields_for_Cisco_Unified_MeetingPlace#Configuring_Flex_Fields_for_Cisco_Unified_MeetingPlace) [Unified MeetingPlace](http://docwiki.cisco.com/wiki/Cisco_Unified_MeetingPlace,_Release_7.0_--_Configuring_Flex_Fields_for_Cisco_Unified_MeetingPlace#Configuring_Flex_Fields_for_Cisco_Unified_MeetingPlace) module.

**Footnote 1:** The required format for phone numbers is determined by the call-control device for your IP telephony network. Therefore, enter phone numbers in the same format used to dial similar numbers from a phone on the same IP telephony network as Cisco Unified MeetingPlace. For example, if calls within your company are made by dialing the last four digits of a phone number, then enter only the last four digits in Cisco Unified MeetingPlace for internal phone numbers. If, however, you want Cisco Unified MeetingPlace to call a phone in a different area code, then you may need to include a 9 and the complete telephone number including the area code.

### **Related Topics**

- [Configuring User Profiles and User Groups for Cisco Unified MeetingPlace](http://docwiki.cisco.com/wiki/Cisco_Unified_MeetingPlace,_Release_7.0_--_Configuring_User_Profiles_and_User_Groups_for_Cisco_Unified_MeetingPlace)
- [Configuring Meetings for Cisco Unified MeetingPlace](http://docwiki.cisco.com/wiki/Cisco_Unified_MeetingPlace,_Release_7.0_--_Configuring_Meetings_for_Cisco_Unified_MeetingPlace)
- [Configuring Recordings for Cisco Unified MeetingPlace](http://docwiki.cisco.com/wiki/Cisco_Unified_MeetingPlace,_Release_7.0_--_Configuring_Recordings_for_Cisco_Unified_MeetingPlace)
- [Integrating Cisco Unified MeetingPlace with Cisco WebEx](http://docwiki.cisco.com/wiki/Cisco_Unified_MeetingPlace,_Release_7.0_--_Integrating_Cisco_Unified_MeetingPlace_with_Cisco_WebEx)
- [Securing the Cisco Unified MeetingPlace System](http://docwiki.cisco.com/wiki/Cisco_Unified_MeetingPlace,_Release_7.0_--_Securing_the_Cisco_Unified_MeetingPlace_System)
- [Configuring Dial-Out Features for Cisco Unified MeetingPlace](http://docwiki.cisco.com/wiki/Cisco_Unified_MeetingPlace,_Release_7.0_--_Configuring_Dial-Out_Features_for_Cisco_Unified_MeetingPlace)
- [Configuring Flex Fields for Cisco Unified MeetingPlace](http://docwiki.cisco.com/wiki/Cisco_Unified_MeetingPlace,_Release_7.0_--_Configuring_Flex_Fields_for_Cisco_Unified_MeetingPlace)
- [Configuring Reservationless Single Number Access \(RSNA\) for Cisco Unified MeetingPlace](http://docwiki.cisco.com/wiki/Cisco_Unified_MeetingPlace,_Release_7.0_--_Configuring_Reservationless_Single_Number_Access_(RSNA)_for_Cisco_Unified_MeetingPlace)
- [How to Moderate a Question and Answer Session](http://docwiki.cisco.com/wiki/Cisco_Unified_MeetingPlace,_Release_7.0_--_How_to_Moderate_a_Question_and_Answer_Session)

# **Reference Information about User Profile Fields**

## **About User Types**

The [Type of user](http://docwiki.cisco.com/wiki/Cisco_Unified_MeetingPlace,_Release_7.0_--_Add_User_Profile_Page#Type_of_user) field in each user profile determines the user privileges and capabilities in Cisco Unified MeetingPlace. See [Table: Types of Users](http://docwiki.cisco.com/wiki/Cisco_Unified_MeetingPlace,_Release_7.0_--_Add_User_Profile_Page#Table:_Types_of_Users).

### **Table: Types of Users**

![](_page_18_Picture_191.jpeg)

### **Related Topics**

- [Add User Group Page](http://docwiki.cisco.com/wiki/Cisco_Unified_MeetingPlace,_Release_7.0_--_Add_User_Group_Page)
- [Configuring Attendant Privileges](http://docwiki.cisco.com/wiki/Cisco_Unified_MeetingPlace,_Release_7.0_--_Configuring_Attendant_Privileges)
- [Using MeetingPlace Conference Manager](http://docwiki.cisco.com/wiki/Cisco_Unified_MeetingPlace,_Release_7.0_--_Using_MeetingPlace_Conference_Manager)

### **About Time Zones**

Each user profile has a [Time zone](http://docwiki.cisco.com/wiki/Cisco_Unified_MeetingPlace,_Release_7.0_--_Add_User_Profile_Page#Time_zone) setting. Things you should know about time zones in Cisco Unified MeetingPlace:

- For each meeting, Cisco Unified MeetingPlace accepts and reports the start time in the time zone of the meeting scheduler.
- All e-mail notifications use the time zone of the meeting scheduler, even those that are sent to invitees in different time zones.
- On the Find Meeting and Meeting Details pages in the end-user web interface, the meeting times appear in the time zone of the user who is logged into the end-user web interface.
- All instances of recurring meetings take place at the same time of day in the time zone configured in the user profile of the meeting scheduler. Meeting invitees must adjust for time zone differences. Remember that some locations, such as Arizona, do not use daylight savings time.
- Cisco Unified MeetingPlace schedules meetings using Greenwich Mean Time (GMT). At the time each meeting is scheduled, the system converts the meeting time to GMT from the time zone that is defined in the user profile of the meeting scheduler. If the time zone setting is changed in the user profile *after* a meeting is scheduled, the scheduled time of that meeting does *not* change to reflect the new time zone. Meetings must be rescheduled to reflect the new time zone.

### **Related Topics**

• [Add User Group Page](http://docwiki.cisco.com/wiki/Cisco_Unified_MeetingPlace,_Release_7.0_--_Add_User_Group_Page)